# **CSg** Xponent

## Creating a Journey Map and Introduction to Graphs

Agenda

01 Building a Journey

02 Journey Steps

03 Metrics

**04** Building a Graph

05 Certification

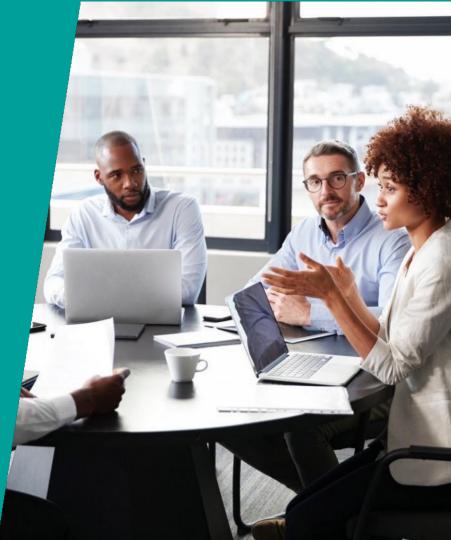

#### **Target Audiences**

#### Primary

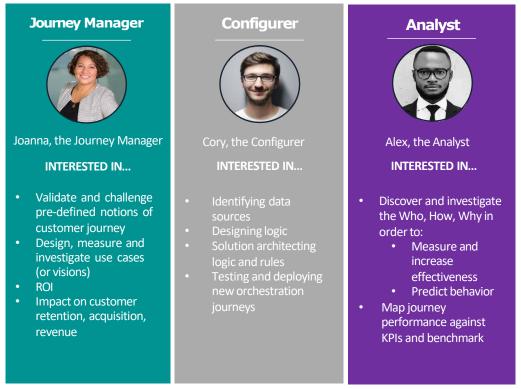

"ICSg

https://www.csgi.com/products/xponent/ 1

#### What is a Journey?

- A full customer experience with your company over time.
  - Not just a single transaction or experience
- Has one or more desired behavioral goals.

#### **Questions to Consider:**

- What are the key business phases of the journey?
- What are the important measures?
- What is the outcome?
- What graphs do you need?

#### The Journey Map

- Visual representation of the journey
- Shares with the stakeholders how a customer journey should flow

## **Importance of Journey Mapping**

- Journey Maps help businesses visualize what an ideal customer journey should be
  - Can be created and should be shared with all necessary stakeholders of how a customer journey should flow, either based off of business objectives or current customer behavior
  - Configurers will use it to understand the logic during the implementation phase
- This can also be an exercise to help businesses understand how to break down key milestones or what parts to the journey should be considered as key milestones
  - Key milestones = journey step definitions

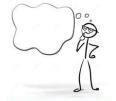

### **Common Pitfalls of Journey Mapping**

- Historically, journey mapping exercises have been done as a "do it once and that's it"
  - Very rarely is this an iterative process
- BUT customer journeys do not stay the same over time
  - What is ideal may not match what is actually happening
  - It is important to keep coming back to the journey map and iterate to bridge the gap of ideal vs reality

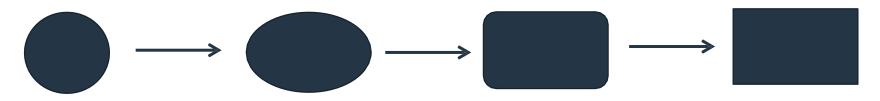

## **Key Milestones**

Why is it Important?

- Defining key business milestones throughout a customer journey helps businesses to be able to remove noise – see the forest from the trees
- If everything is tracked equally, it would be hard to discern patterns and quickly get to the pain points of a journey

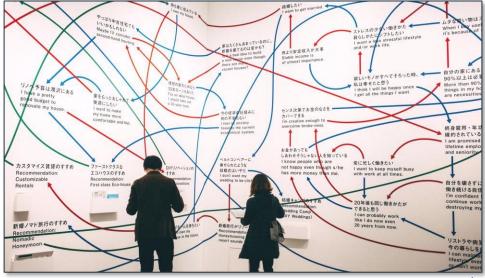

## What is a Journey Step?

- An individual's movement that is of interest to the business.
- Could be a single interaction, culmination of interactions, or combination interactions
  - Submits registration form
  - Ask Service Rep to close account
  - Opens email
  - Views a specific product three times

#### **Examples**

- Opted-In to Newsletter
- Signs up on website
- Shows interest in program x

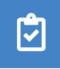

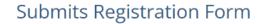

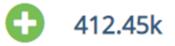

Sample journey step

#### **Creating a Journey Step**

- In creating your journey steps, you can also define whether the journey step in question is a positive, neutral or negative result.
  - e.g., if a journey step is "leaves website" then the outcome would most likely be tracked as "negative" in Outcome.

| "ICSg <sup>Xponent</sup>                    |                             |                         | A 0 0                               | Popular Fres Zete () Outcomes (2006)                                                                                                    |
|---------------------------------------------|-----------------------------|-------------------------|-------------------------------------|----------------------------------------------------------------------------------------------------|
| ← Xponent Finance Overview Journeys Graphs  | Metrics Analytics Project S | ettings                 |                                     | Wat Quan Nu.                                                                                                    |
| 🕏 0 💽                                       |                             |                         | ø                                   | Viel Quefe Re. Preside Const. Acto Quere R.                                                                                                    |
| Open a Journey                              |                             |                         |                                     | Eth Sales lague. Post Corea. Post Corea.                                                                                                    |
| Journeys 0                                  |                             |                         | ^                                   | Manuger Can. Ask a Questo. Kist Questo In. Unit Analizet<br>Visit Questo In. Visit Questo In. Visit Questo In. Visit Questo In. Visit Questo In.                                                                                                    |
| Alto Cotoff<br>Nutrue journey Gomunications |                             |                         | Create journey Step                 | Con Kaser<br>Protections<br>Con Kaser<br>Protections<br>Terr<br>Terr |
| Journey Steps 🚺                             |                             |                         |                                     | and Conner A Transford A Transford A                                                                                                    |
| filter Q                                    |                             |                         |                                     |                                                                                                    |
| Name                                        | Outcome & Metric            | Parameters Description  | Associated Graphs                   | The outcome label for a                                                                                                    |
| Ask a Question About Auto Insurance         | 182                         |                         | 🌣 handle othe 🗱 track call ev 🥜 📋   |                                                                                                    |
| Visit Quote Request Page                    | 641<br>visit page           | visits auto loan page   | 🗱 handle auto 🥒 📋                   | journey step will be seen                                                                                                    |
| Click Email Offer Link                      | 47<br>interested in o       | clicking email link     | 🕸 02 Email Eve 🖍 📋                  | in the JDA Dashboard                                                                                                    |
| Close Account                               | Close account               | customer closes account | 🕸 handle othe 😻 track call ev 🖉 📋 🗸 | L                                                                                                    |
|                                             |                             |                         |                                     |                                                                                                    |

## Creating a Journey Map

- Login
- Create a new Journey Map
- Add journey steps and nodes to the graph
- Xponent provides options to customize your journey map and help bring the visualization to life
  - Click on the journey step or node
  - Use the pallet to customize the style and colour scheme
- Once the Customer Journey has been created, you will see the Journey Mapper interface that allows the creation of customer journeys in a free-form manner

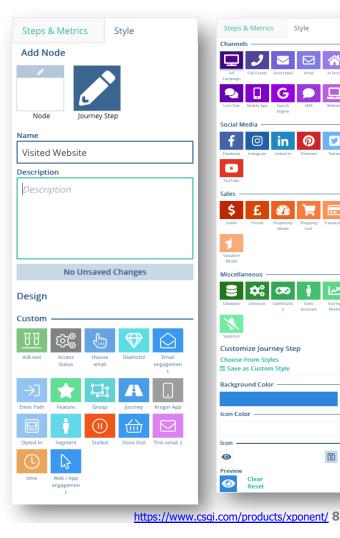

**B** ×

## **Starting and Completing a Journey are Special Steps**

- A beginning and end journey steps are by default, added to the journey map
- Added by default to journey maps to help users understand the start and end of a journey
  - "Neutral" outcomes and cannot be removed from the journey map
- Can be added to the graphs in order to be used in analytics

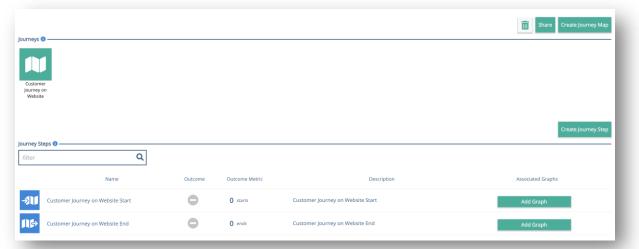

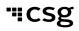

## **Metrics Make the World Go Around**

Metrics gives the business a real-time count of how a journey is performing

- Metrics:
  - · are used to count numeric and monetary outcomes
  - can have optional goals
  - update automatically in real-time
- Metrics can be associated with journey step nodes or graph nodes
  - This causes the metric to increment
- Favourite metrics display on the home page project tile and on each journey or graph

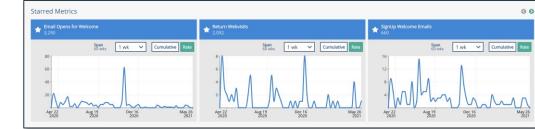

#### Create Metric

| Name (Short Display Name)                 |                                                     |
|-------------------------------------------|-----------------------------------------------------|
| Name                                      |                                                     |
| Description (Optional)                    |                                                     |
| Description                               |                                                     |
| Basic Compound                            |                                                     |
| Metric Options                            |                                                     |
| Metric Type                               |                                                     |
| Count Currency                            |                                                     |
| Goal (Optional)                           |                                                     |
| Goal                                      |                                                     |
| C Total Visitors                          |                                                     |
| No Metric Description                     |                                                     |
| Performance                               |                                                     |
| Type: Count<br>Reset Count<br>Span<br>Thr | Environment<br>default v<br>1 min v Cumulative Rate |
| 3                                         |                                                     |
| • •                                       |                                                     |
| 03:44 03:55 04:06<br>Aug 08 Aug 08 Aug 08 | 04:17 04:33<br>Aug 08 Aug 08                        |

#### **Metrics & JDA**

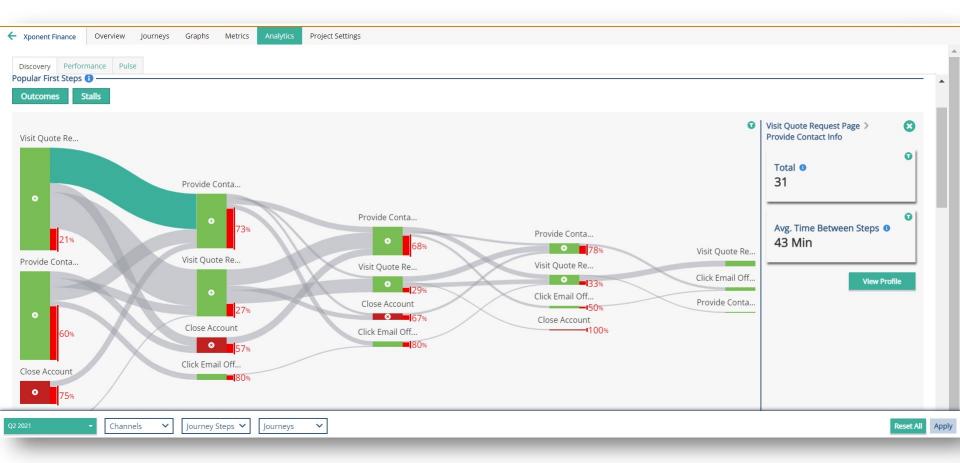

"ICSg

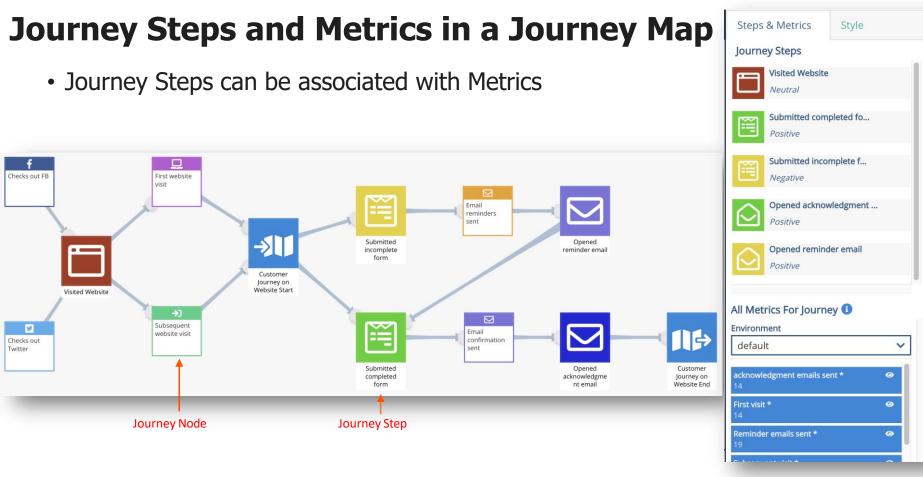

"ICSg

## What is a Journey Node?

- Note: Different from a Journey Step
- In the sample journey map, there are some nodes that are not journey steps
- Journey nodes are used to represent other activities a customer could be doing but not considered as key business milestones
  - Journey nodes could also be used to represent points where a customer should be pushed into a different journey or be served a "best next action"

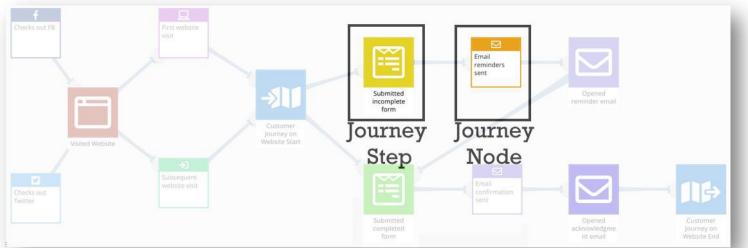

## **Keep In Mind**

- If the graph is grey unlock the journey map
- If the graph is blank or stuck on loading you may need to refresh
- To save the map, use the zoom controls and take a screenshot

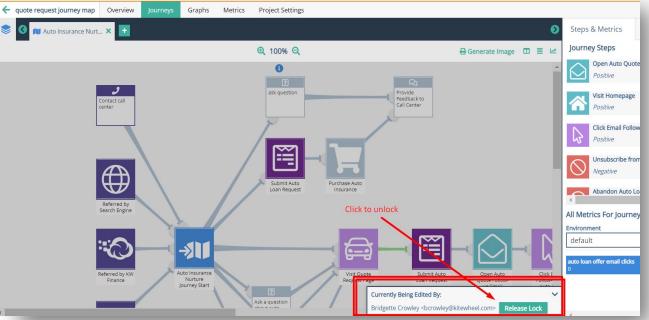

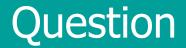

#### What else can we use for analytics?

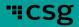

## What is an Interaction?

- Any action taken by a consumer in a physical channel
- When creating an Interaction Type, you define the channel in which they occur and the individual engagement score for that Interaction Type.

| Interaction Types 🚺 ——— |                         |             |                  |  |  |  |
|-------------------------|-------------------------|-------------|------------------|--|--|--|
| Name 🔻                  | Description             | Channel     | Engagement Score |  |  |  |
| blur                    | begins to fill out form | web         | 2                |  |  |  |
| call                    | calls call center       | call center | 2                |  |  |  |
|                         |                         |             |                  |  |  |  |

Once an interaction type is defined, you can select it in a dropdown menu via the <u>SaveInteraction Node</u>.

| 수 Edit 한 Remove     | Edit Save Interaction ⓓ<br>⇄ Replace Node<br>罾 Open in Save Interaction Editor |  |  |  |  |
|---------------------|--------------------------------------------------------------------------------|--|--|--|--|
| A Validate          | Identifiers:                                                                   |  |  |  |  |
|                     | (profile)/identifiers                                                          |  |  |  |  |
|                     | Interaction Type: O Add Interaction Type                                       |  |  |  |  |
| Save                | email interaction [email]                                                      |  |  |  |  |
| Interaction         | blur [web]                                                                     |  |  |  |  |
| Return true         | call [call center]                                                             |  |  |  |  |
|                     | changes auto loan form [web]                                                   |  |  |  |  |
| 55-                 | changes email frequency [web]                                                  |  |  |  |  |
|                     | click [web]                                                                    |  |  |  |  |
| Save<br>Interaction | completes auto loan form [web]                                                 |  |  |  |  |
|                     | email interaction [email]                                                      |  |  |  |  |
|                     | unsubscribe from email [email]                                                 |  |  |  |  |

Drofile Motodata

## **Journey Step vs Interactions**

Example

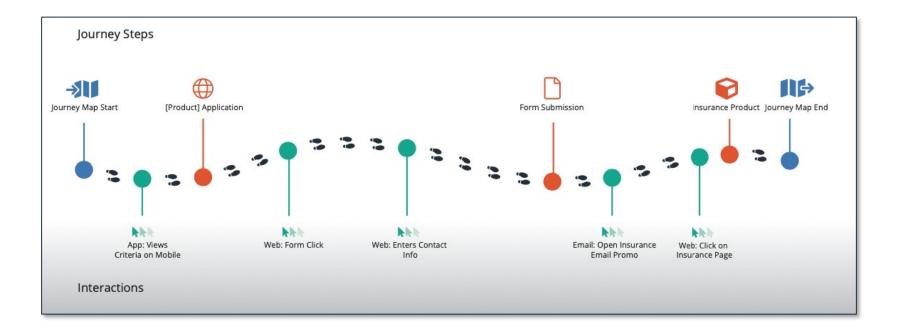

## **Translating from Paper to the Journey Orchestration Hub**

Creating an Interaction and Engagement Score

- An interaction can be created in the Profile Metadata tab under Project Settings
- Assign a score based off the importance of the event
- Associate the interaction to a channel

|                                                    |                          | Add Interaction Type                    |           |
|----------------------------------------------------|--------------------------|-----------------------------------------|-----------|
| Active Version<br>Current 🔓<br>Profile Metadata () |                          | Ver Name Channel Name                   |           |
| Interaction Types 🚯 –                              |                          | Tweet mentions brand                    |           |
| Name <del>-</del>                                  | Description              |                                         |           |
| blur                                               | Web form field completed | Channel veb                             |           |
| bounce                                             | Email bounce             | OAdd Channel                            |           |
| click                                              | Web click                | Engagement Score                        |           |
| direct message                                     | Tweet direct message     | 10 Add Channel                          |           |
| form submit                                        | Web form is submitted    |                                         |           |
| like                                               | Tweet like of content    | Add Interaction Close Close             |           |
| sg                                                 |                          | Cancel https://www.csgi.com/products/xp | ponent/ : |

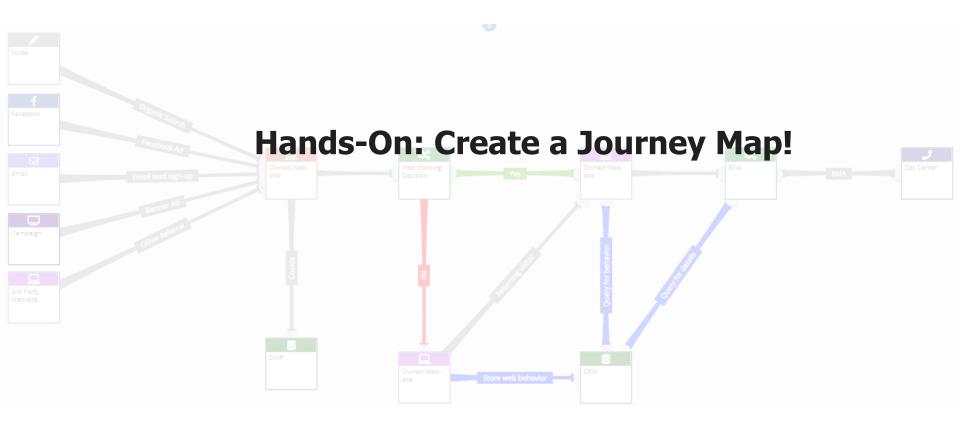

# **CSg** Xponent

## Introduction to Graphs

Getting Started with Graph Building

#### What is a Graph?

- A graph is a series of nodes connected by links
- Nodes return values and can update "memory" locations
- Links are traversed in the following order:
  - Error always first
  - Conditional if true
  - Goto must have one
- Nodes can be adaptors or business logic
- Every graph has to have at least one Return Node
- Only valid graphs can be executed

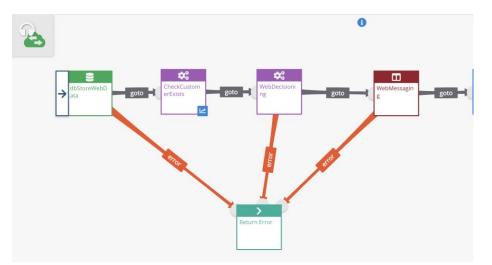

 All links must have types and all nodes must be configured for a graph to be valid

| 1 Invalid                               | ^   |
|-----------------------------------------|-----|
| Invalid data attributes on node(s)      | (1) |
| Graph(s) contain ghost node(s)          | (1) |
| Node(s) contain multiple 'GoTo' link(s) | (1) |

#### Data – JSON and the Arguments

- Xponent has three main ways of working with data in a graph:
  - Schema JavaScript Object Notation (JSON) data store
  - Public Variable a named memory location that exists for the life of the graph or can persist
  - Literal a valid JavaScript constant
- Most nodes use one or more of these for input and output
- Familiarise yourself with JSON
- Use jsonLint.com or other online tools to validate your JSON

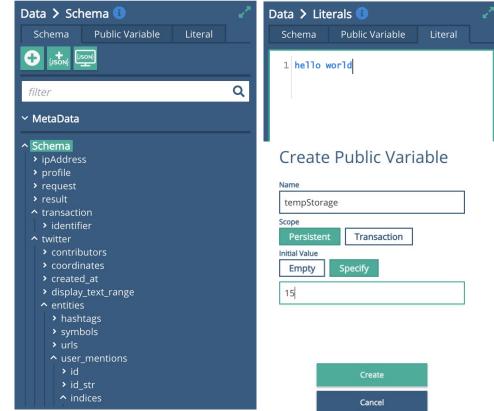

#### Create a Minimal Graph – Set, Get & Return

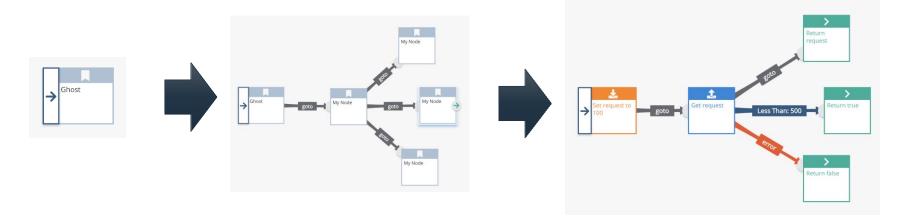

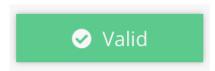

#### The minimal valid graph is just a Return Node

""CSg

#### Test Your Graph

- Bring up the Testing Console
- Testing console appears for Valid Graphs only
- Hit Start and wait for the Testing Settings window
- Test Modes:
  - Iterations
  - Duration
  - Data JSON

#### Visual Test Settings

#### Testing Mode

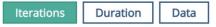

🛕 All graph executions have a maximum runtime of 30 minutes

Iterations (1 - 1000 Max Count)

| 1 |  |  |  |
|---|--|--|--|
|   |  |  |  |

#### Testing Console 🚺

|   | Listen starting              |             |       |
|---|------------------------------|-------------|-------|
| ^ | Transaction 1                |             |       |
|   | Node                         | Time        | Value |
|   | 📩 Set                        | 0.820ms     | true  |
|   | 🤹 Get                        | 0.821ms     | 100   |
|   | > Return                     | 0.212ms     | true  |
|   | 🕓 Total Elapsed Time         | 3.891ms     |       |
| ~ | Data Store Values Expand All | Schema JSON |       |

#### Graph Nodes

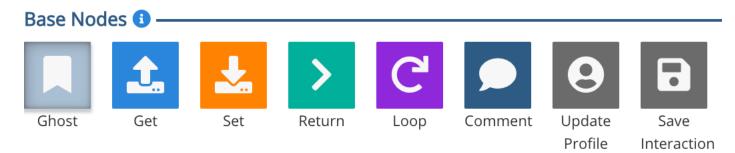

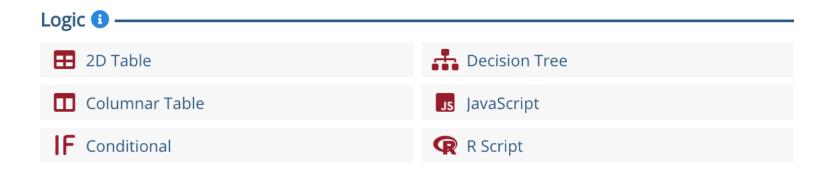

#### **Connections and Adaptors**

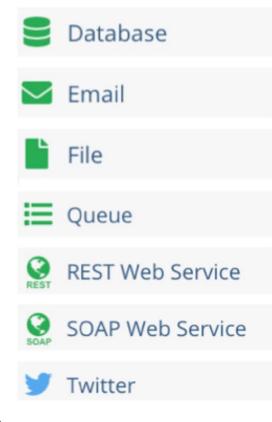

- Connections define the base connection information
- Connections are created in the Project Setting tab
- Adaptors use the connection information for a particular method
- Adaptors are created in the Graph Editor
- Xponent API turns any graph into a web service
- Xponent API supports web tracking and web recommendation

#### Creating a Connection

- You need to be an Owner to get to the Admin Screen for the project
- An Environment is a collection of connections in which your project's graphs and journeys will execute
- The default Environment is called "default" (development)
- New connections may require credentials or OAuth keys
- Connections have to be saved and can be tested

#### **Create Connection**

Database 1

development

myDB

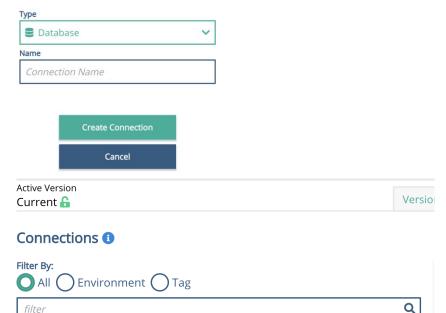

而

## Certification

#### Journey

- What is a journey?
- What is a journey step?
- How to create and use journey steps?
- What is a metric?
- How is a metric created?
- How is a metric associated with a customer journey?
- How is a goal set?

#### Certification Graph

- What is a graph?
- What is the difference between a journey and a graph?
- How is a metric associated with a graph?
- How do I test my graph?
- What is the schema?
- How does the schema differ from a public variable?

# **CSg** Xponent

## Thank You

https://www.csgi.com/products/xponent/